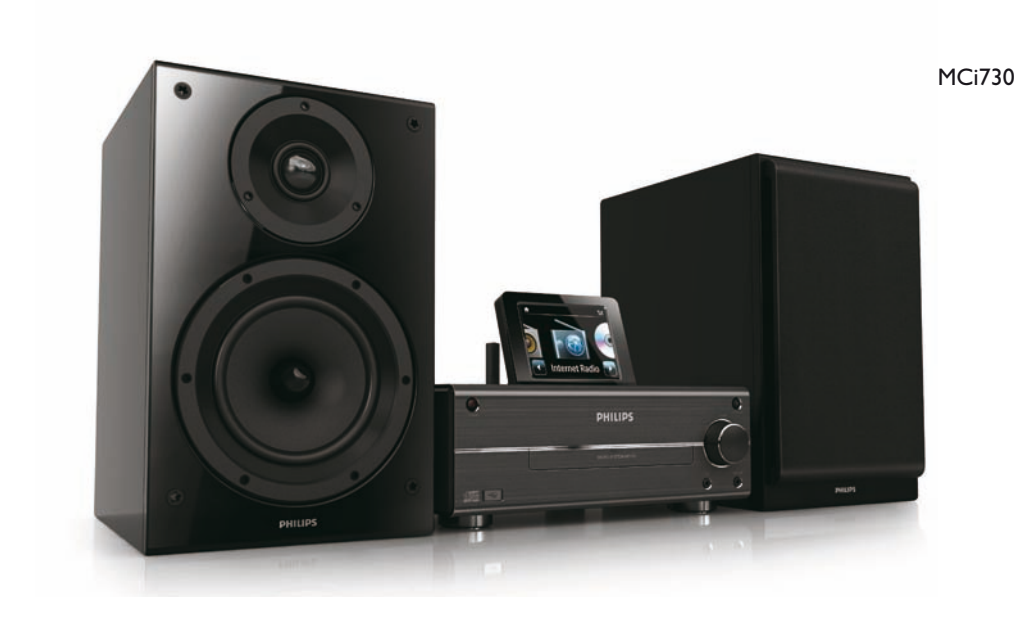

CZ

Průvodce rychlým startem

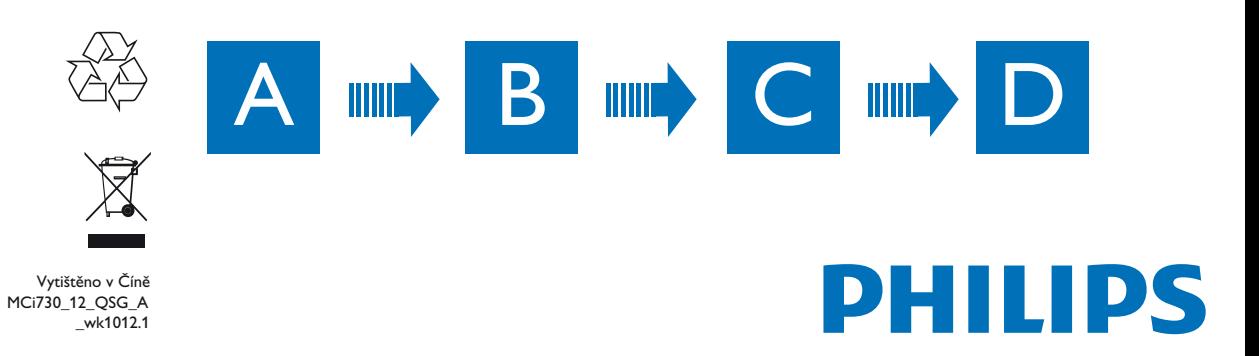

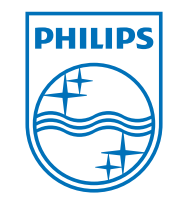

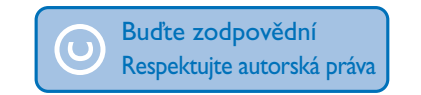

Technické údaje mohou být změněny bez předchozího upozornění. Vlastníkem ochranných známek je Koninklijke Philips Electronics N.V. nebo jejich příslušní vlastníci. © 2010 Koninklijke Philips Electronics N.V Všechna práva vyhrazena. www.philips.com

# **Aktualizace** Streamium

**Přečtěte si, prosíme, a potvrďte svůj souhlas s podmínkami Streamium terms & conditions a se smlouvou s koncovým uživatelem, které jsou součástí návodu na přiloženém CD-ROM.**

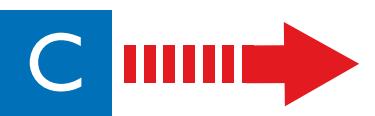

• Pokud je to nutné, klepnutím na obrazovku zobrazíte funkční tlačítka; klepáním na tlačítka vyberte odpovídající funkce.

# Získání pomoci

Další informace naleznete v návodu a ostatních materiálech na přiloženém CD-ROM. Můžete rovněž navštívit www.philips.com/support, kde naleznete i často kladené dotazy (FAQ).

- Při prvním ladění FM stanic vyberte **[Auto store]** pro vyhledání a uložení stanic do
- Přejděte do **[Presets]** a vyberte stanici z předvolby.

Navštivte www.streamiumtheblog.com.

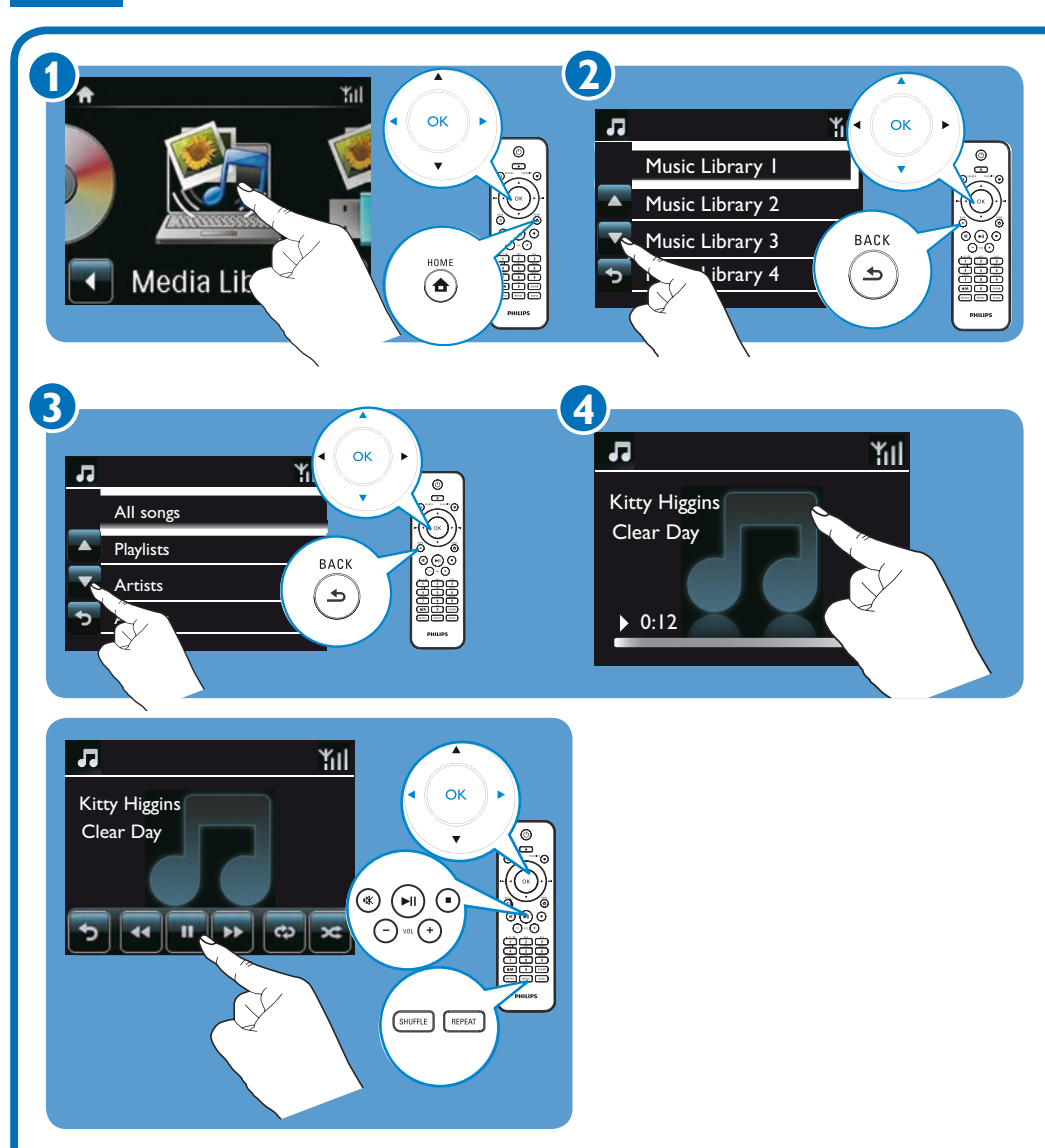

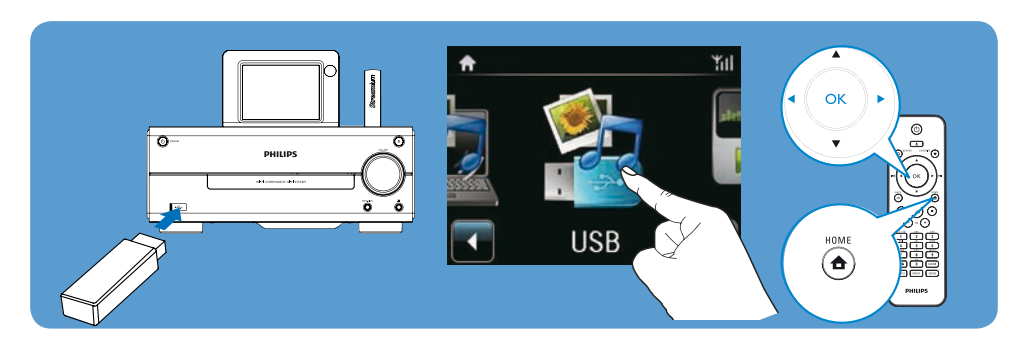

### Zaregistrujte si MCi730 přímo na www.philips.com/welcome. Nyní můžete:

• Spravovat své oblíbené rozhlasové stanice;

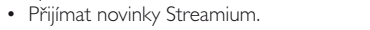

# D Registrace

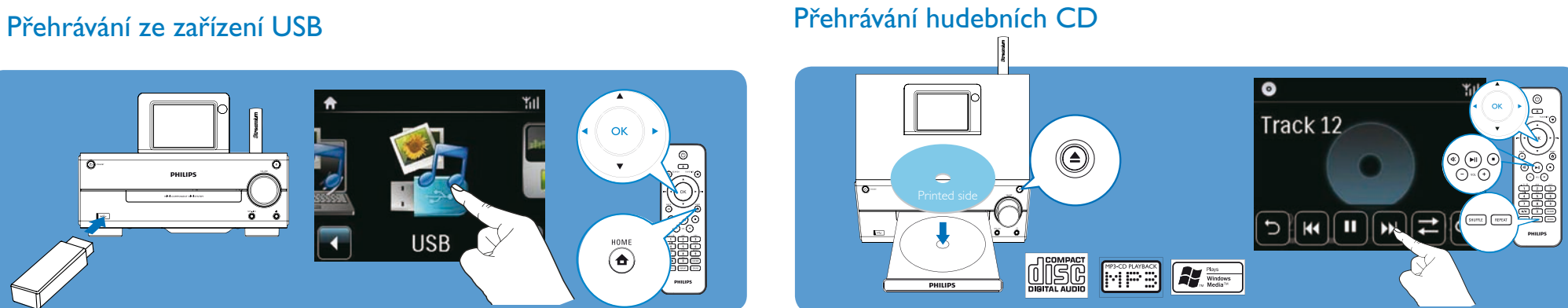

# Přehrávání z přenosného mediálního přehrávače

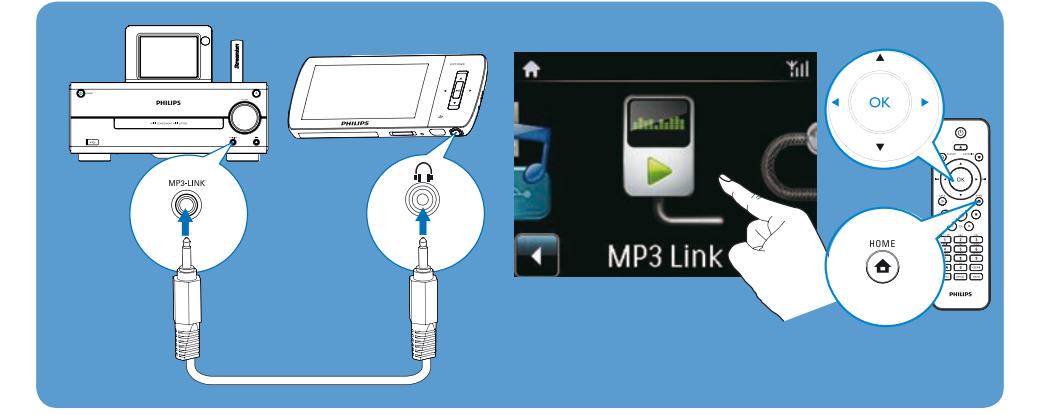

# Poslech rádia FM

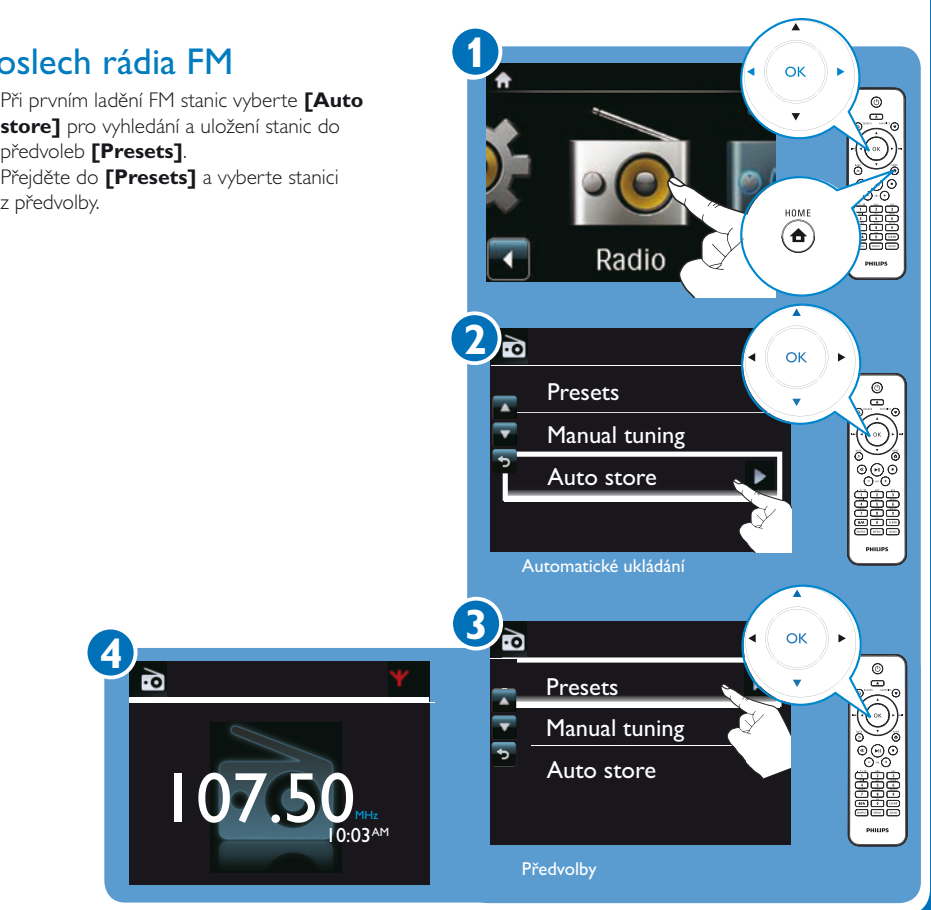

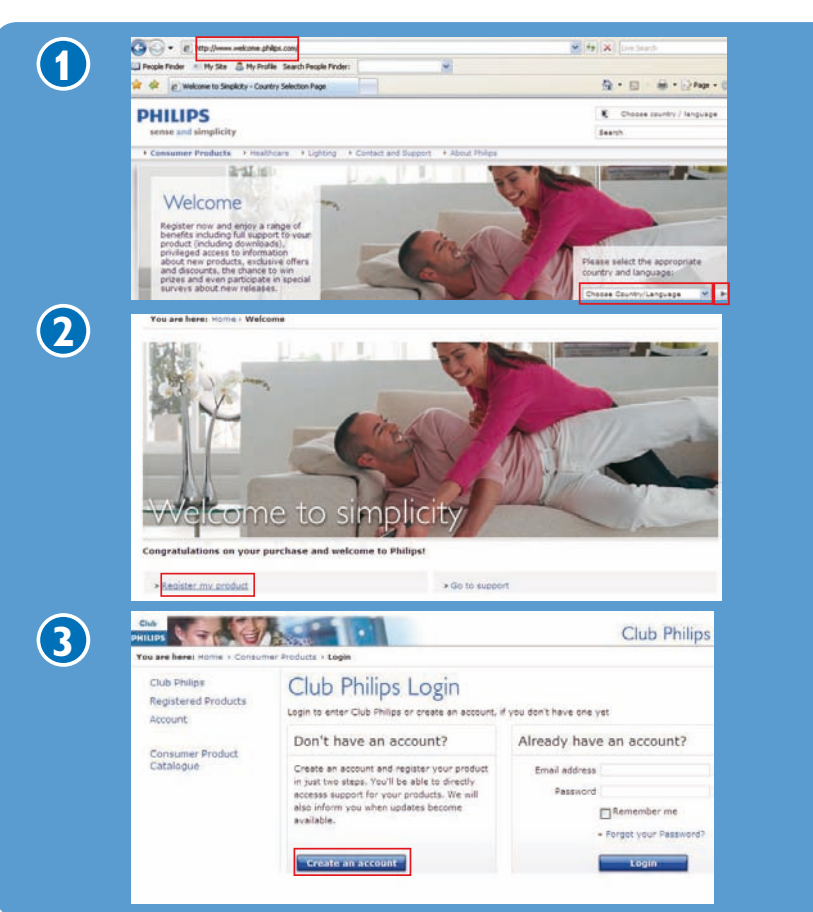

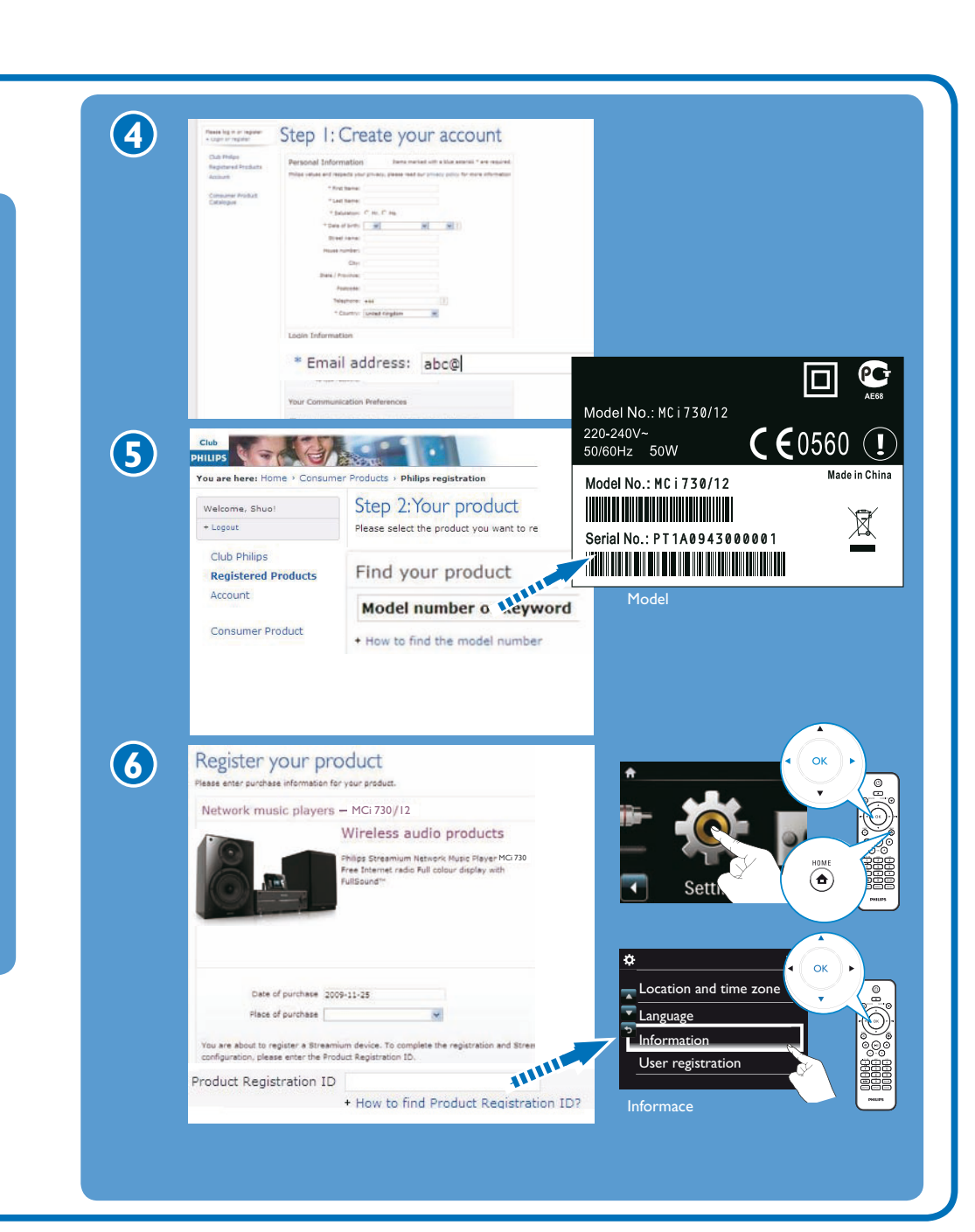

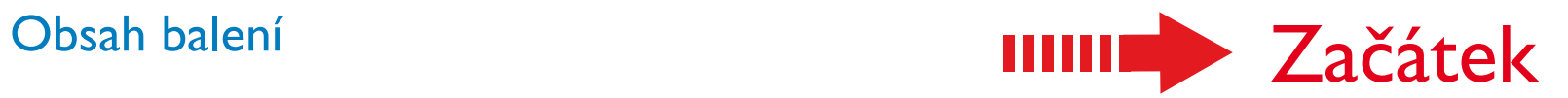

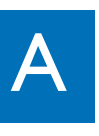

# Připojení a umístění reproduktorů. V vydání zapnutí zapnutí

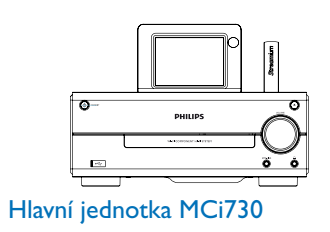

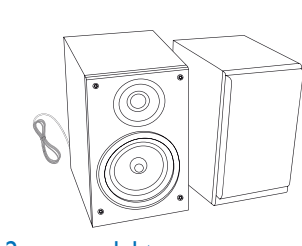

2 x reproduktory

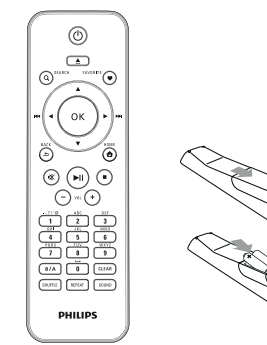

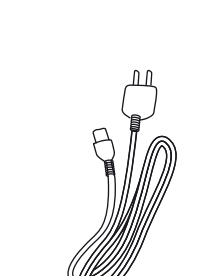

Dálkový ovladač s bateriemi 2 x AAA

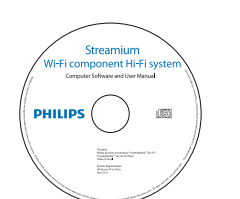

CD-ROM (s návodem a doprovodnými programy)

Síťový přívod AC

Quick start guide Snelstartgids

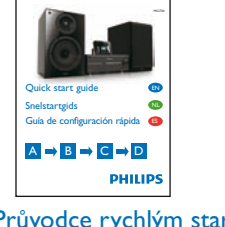

Průvodce rychlým startem

B Připojení

# **HIIII**

C **THEFT** Použití

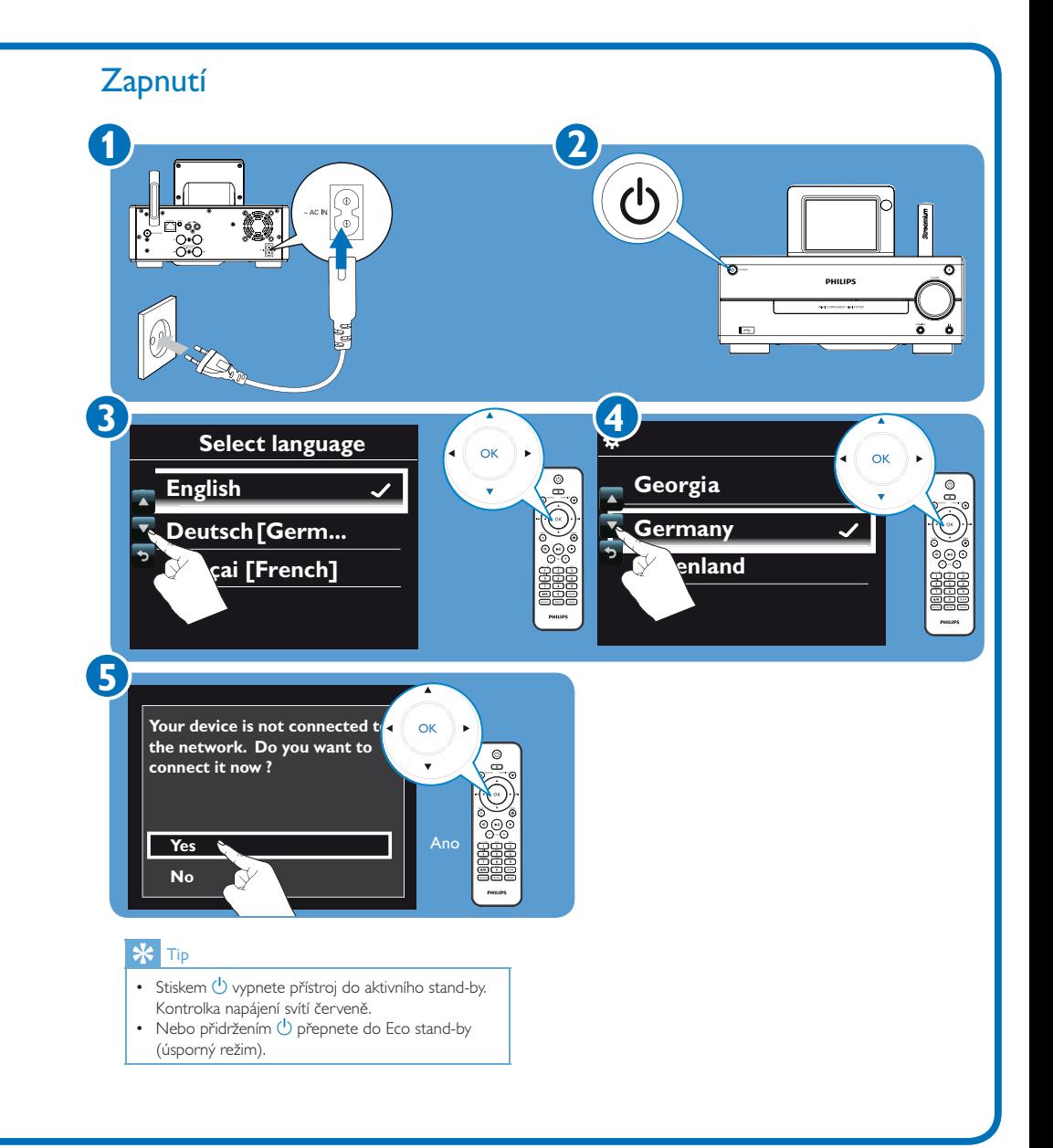

# Připojení k domácí síti

Použijte Způsob (A nebo (B. Před použitím Způsobu (B) mějte připravený šifrovací klíč routeru.

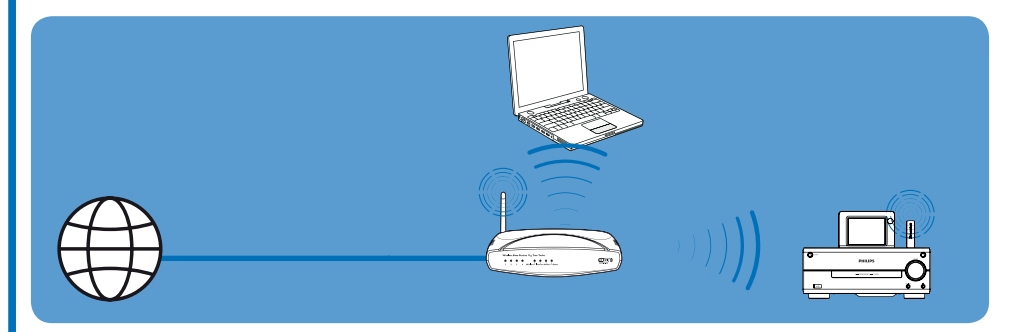

Bezdrátové připojení jedním dotykem přes Wireless Protected Setup (WPS)

## B Bezdrátové připojení: ruční zadání šifrovacího klíče

**Poznámka** • Ujistěte se, že je router připojen přímo k Internetu

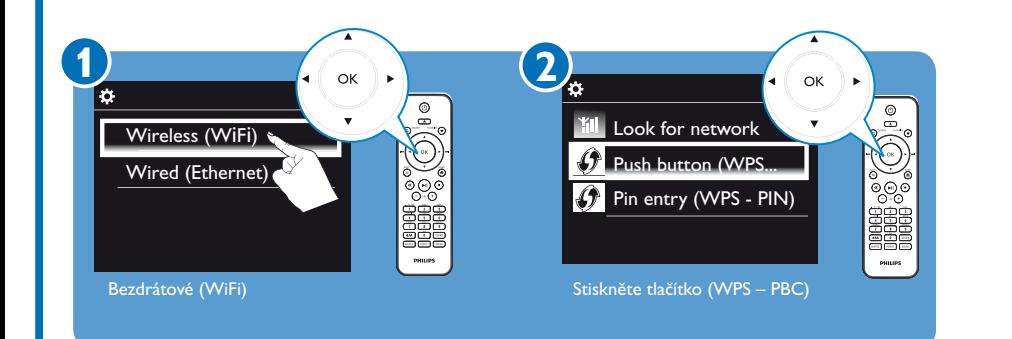

a nejde o vytáčené připojení z počítače.

- V počítači nainstalujte přiložený software podle těchto zobrazených instrukcí: **Media Browser** (v PC)
- **TwonkyMedia Server** (v Mac)
- V počítači přidejte složku s hudbou do **Media Browser** nebo TwonkyMedia Server volbou [Settings] > [Servers] > [Add].

## $\frac{1}{2}$   $\frac{1}{2}$

- S nainstalovaným software slouží počítač jako UPnP
- hudební server. Pomocí protokolů UPnP (Universal Plug and Play) je možné streamovat hudbu z UPnP hudebního serveru do UPnP klienta (např. MCi730).

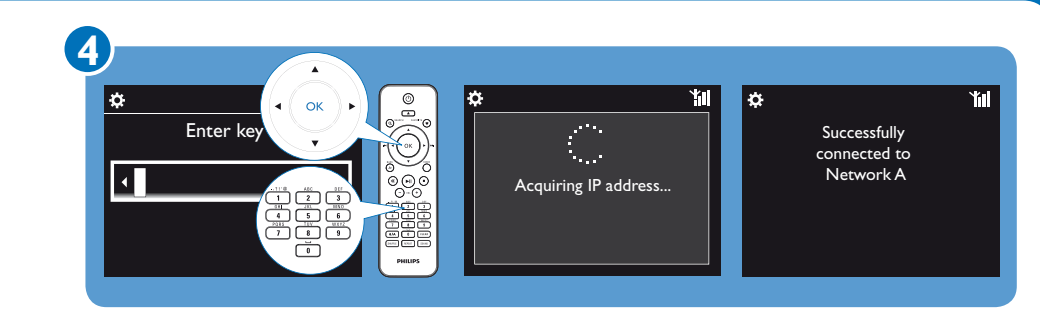

• Po vyžádání zadejte šifrovací klíč sítě: na ovladači tiskněte odpovídající alfanumerická tlačítka, až se objeví požadované znaky.

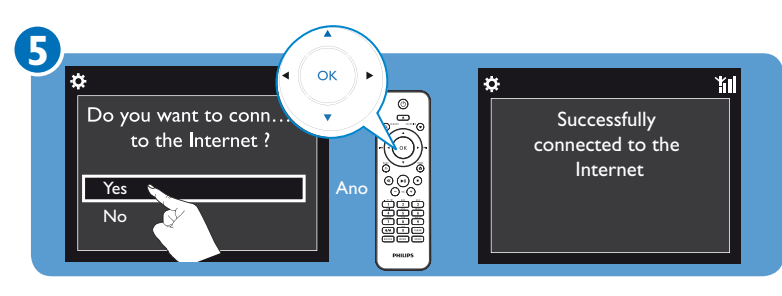

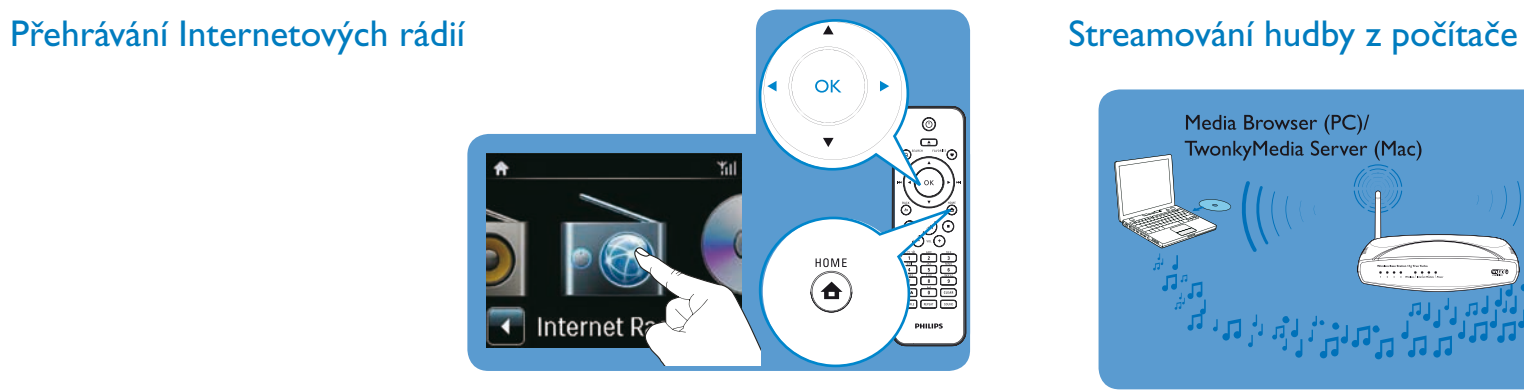

Poslech stanic z předvoleb

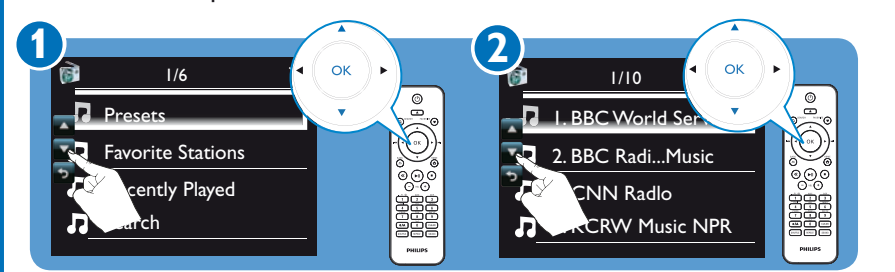

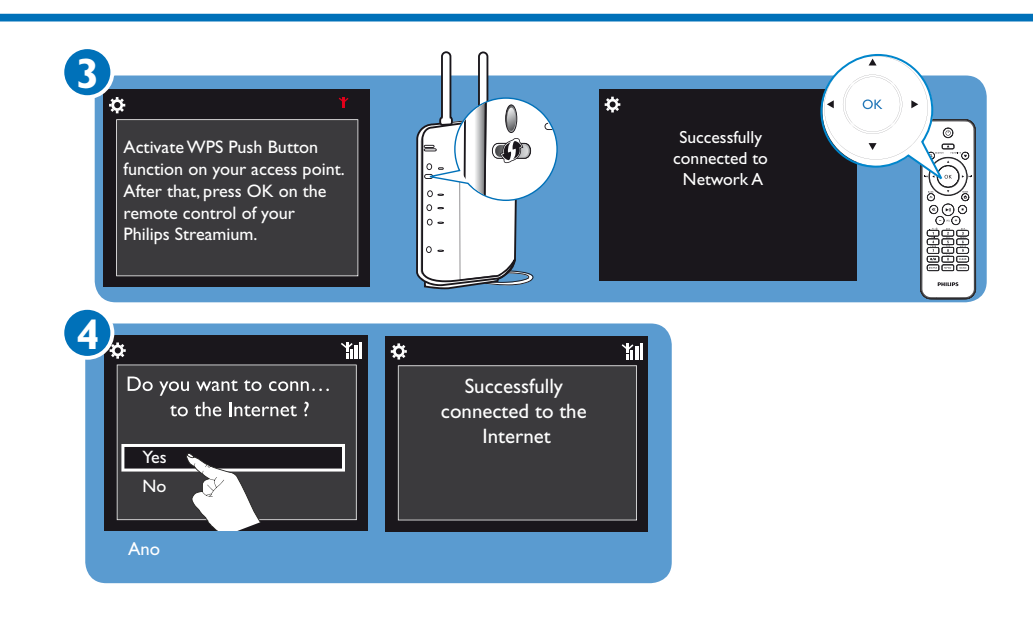

Uložení a poslech oblíbených stanic

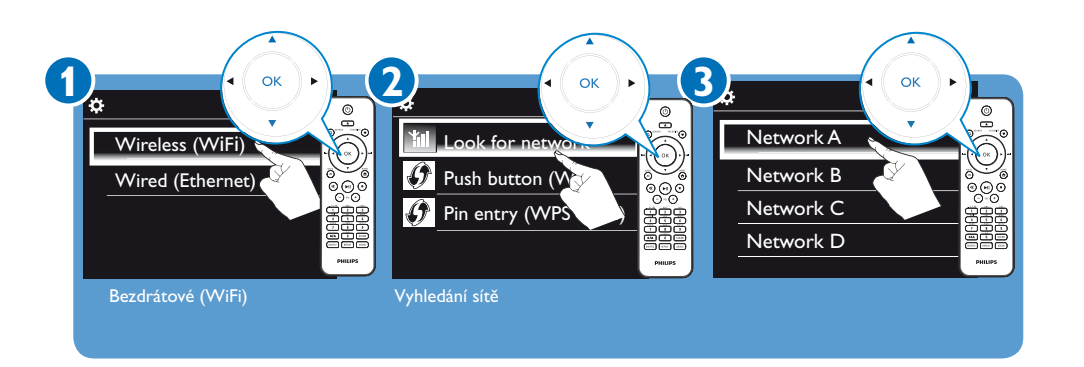

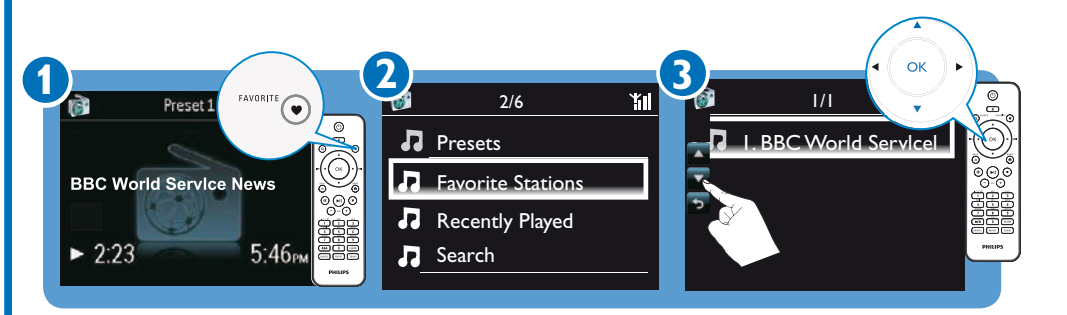

• Oblíbenou stanici uložíte stiskem **FAVORITE** v obrazovce přehrávání.

• Poslech oblíbené stanice spustíte volbou stanice z **[Favorite Stations]**.

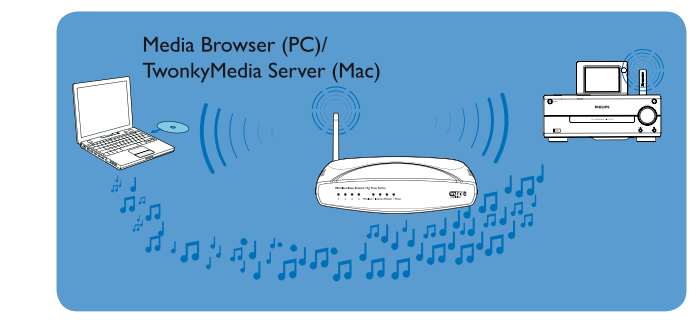

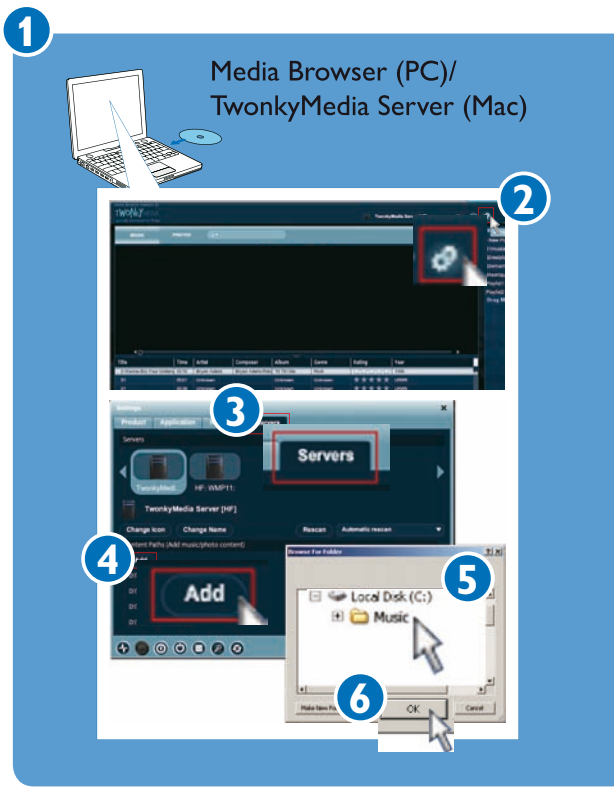

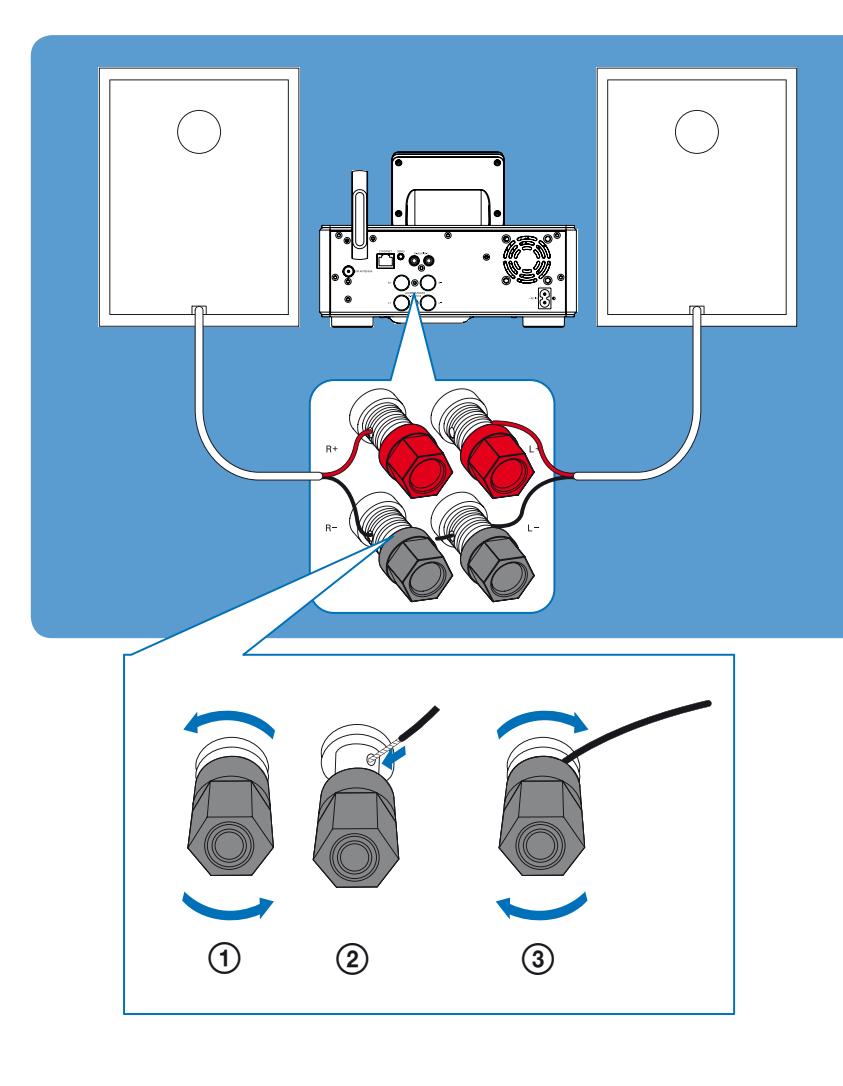